# ○ 基本操作 を使う (その1)

## パソコンの基本的な操作方法 を理解すれば、より効率的に作業ができます。

パソコンに情報を入力する作業において、文字の入力や画像の挿入などを行う際、良く 使う簡単な操作の手順やキーボードコマンド (コンピュータへの命令) を知っていれば 作業の負担が軽減され、一気にパソコンに関する技術レベルが向上します。

### 1. 文字の入力を簡単にする

### ① 良く使う文字(単語)を単語登録しておく。

- ・住所 : 調布市入間町1丁目33番地2
- ・名前 : 内海 彪 内海 真理子

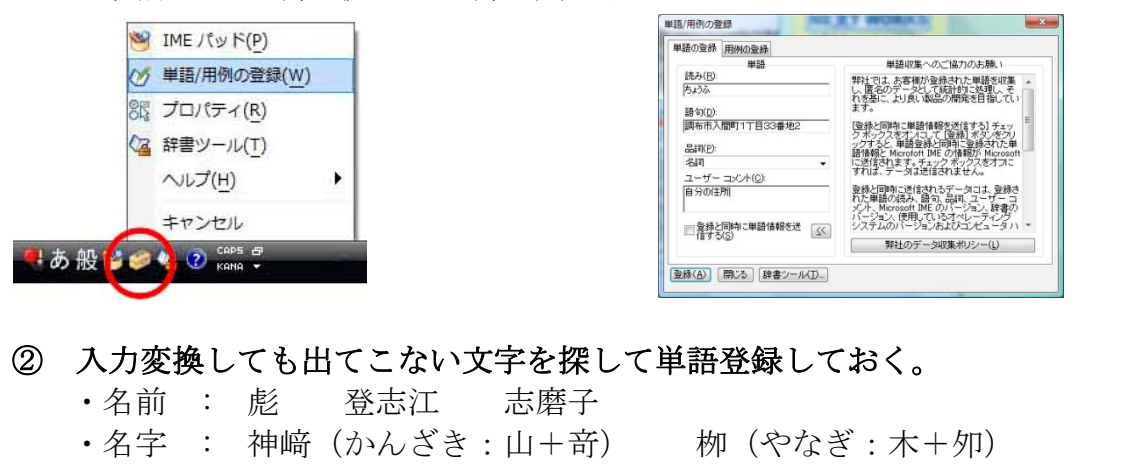

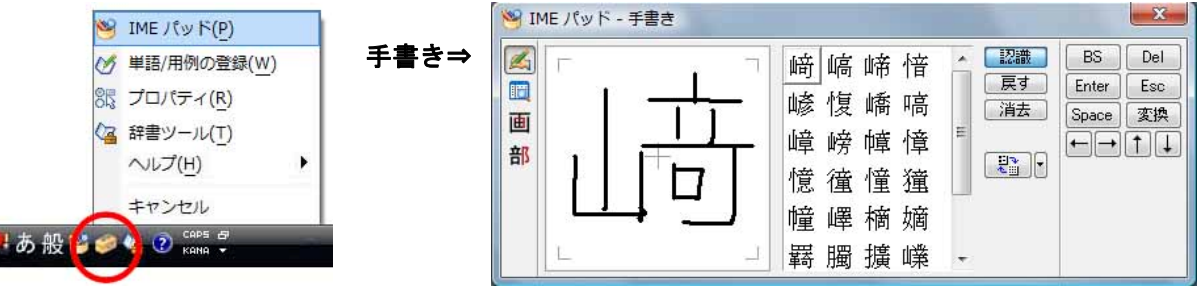

## 2. 画像の保存(キャプチャ:取り込み)を簡単にする

 ・キーボード右上にある[Print Screen] (現在表示されている画面をコピー) ・[Alt]+[Print Screen](アクティブなウィンドウ:最前面の画面をコピー)

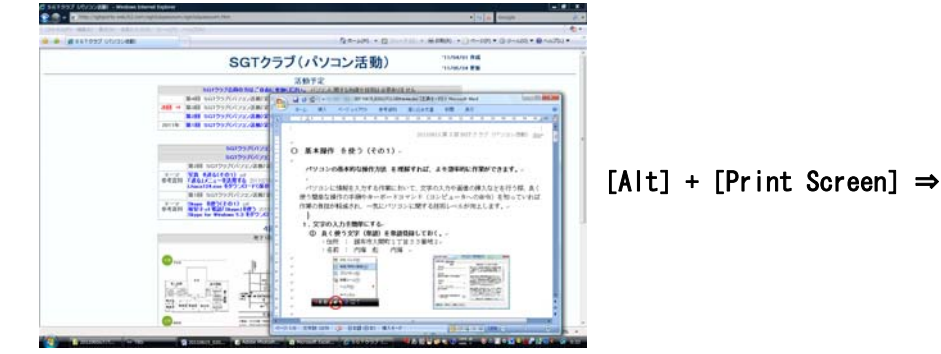

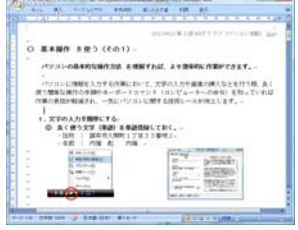

#### 3. ショートカット キーを使用して操作を簡単にする

- ① 良く使うショートカット キーをマスターする。(必須)
	- ・文字のコピーや切り取りを行い、貼り付け作業が簡単に行えます。
	- ・[Ctrl]キーと[C]、[V]、[X]、[Z]キーボード左側に4つ並んでいます ·左手で [Ctrl] キーと [C]、[V]、[X]、[Z] キーを同時に押します。
	- $\bullet$  コピー : [Ctrl] + [C]
	- 貼り付け : [Ctr1] + [V]
	- 切り取り : $[Ctrl] + [X]$
	- **元に戻す** : [Ctrl] + [Z]

• [Ctrl] + [C] ⇒ [Ctrl] + [V] で良く使います。

- [Ctrl] + [X] ⇒ [Ctrl] + [V] で良く使います。
- ・コピー と 切り取り の違いを理解してください。

### ② 良く使うショートカット キーをマスターする。

・文章全部を選択することができ、貼り付け作業が簡単に行えます。

- **すべて選択** : [Ctrl] + [A]
	- ・[Ctrl]+[A] ⇒ [Ctrl]+[C] ⇒ [Ctrl]+[V] で使います。 ・[Ctrl]+[A] ⇒ [Ctrl]+[X] ⇒ [Ctrl]+[V] で使います。

・文字がページの中のどこにあるかを探し、置換できるのは大変に便利です。

**● 検索と置換 : 「Ctrl ] + 「F ]** 

・入力済みの文字変換が行えます。

- ひらがな変換 : [F6] ひらがなへんかん
- 全角英数変換 :[F9] zenkakueisuuhenkan
- 半角英数変換 : [F10] hankakueisuuhenkan
- ③ 知っておくと良いショートカット キーです。

・ごみ箱を気にする方は、「完全に削除する」の使用は復元できないので注意する。

- **ごみ箱に入れ削除する (Delete]**
- ごみ箱に入れず完全に削除する : [Shift] + [Delete]

 その他、キーボード ショートカット キーの一覧 は下記のページを参照ください。 http://www.microsoft.com/japan/enable/products/keyboard/default.mspx